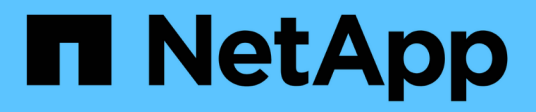

## **Installazione di SnapMirror e SnapVault**

Snap Creator Framework

NetApp October 04, 2023

This PDF was generated from https://docs.netapp.com/it-it/snap-creator-framework/dominoops/task\_preparing\_storage\_systems\_for\_snapmirror\_replication.html on October 04, 2023. Always check docs.netapp.com for the latest.

# **Sommario**

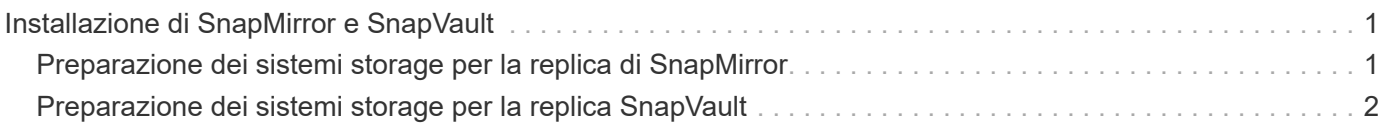

# <span id="page-2-0"></span>**Installazione di SnapMirror e SnapVault**

SnapMirror è una tecnologia di disaster recovery progettata per il failover dallo storage primario allo storage secondario in un sito geograficamente remoto. SnapVault è una tecnologia di archiviazione, progettata per la replica delle copie Snapshot disk-to-disk per la conformità agli standard e altri scopi correlati alla governance.

Prima di poter utilizzare Snap Creator con questi prodotti, è necessario configurare una relazione di protezione dei dati tra i volumi di origine e di destinazione, quindi inizializzare la relazione.

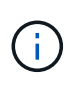

Le procedure descritte in questa sezione descrivono come impostare le relazioni di replica in Clustered Data ONTAP. Per informazioni sull'impostazione di queste relazioni in Data ONTAP in 7-Mode, consultare la sezione .

### <span id="page-2-1"></span>**Preparazione dei sistemi storage per la replica di SnapMirror**

Prima di utilizzare per eseguire il mirroring delle copie Snapshot, è necessario configurare una relazione di protezione dei dati tra i volumi di origine e di destinazione, quindi inizializzare la relazione. Al momento dell'inizializzazione, SnapMirror crea una copia Snapshot del volume di origine, quindi trasferisce la copia e tutti i blocchi di dati a cui fa riferimento al volume di destinazione. Inoltre, trasferisce al volume di destinazione qualsiasi altra copia Snapshot meno recente sul volume di origine.

- Devi essere un amministratore del cluster.
- Per la verifica della copia Snapshot sul volume di destinazione, le Storage Virtual Machine (SVM) di origine e di destinazione devono disporre di una LIF di gestione e di una LIF dei dati.

La LIF di gestione deve avere lo stesso nome DNS della SVM. Impostare il ruolo LIF di gestione su dati, il protocollo su nessuno e il criterio firewall su gestione.

Per creare una relazione SnapMirror, è possibile utilizzare l'interfaccia della riga di comando (CLI) di Data ONTAP o Gestione di sistema di OnCommand. La seguente procedura descrive l'utilizzo della CLI.

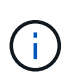

Se si memorizzano file di database e log delle transazioni su volumi diversi, è necessario creare relazioni tra i volumi di origine e di destinazione per i file di database e tra i volumi di origine e di destinazione per i log delle transazioni.

La seguente illustrazione mostra la procedura per inizializzare una relazione SnapMirror:

- 1. Identificare il cluster di destinazione.
- 2. Nel cluster di destinazione, utilizzare il comando di creazione del volume con l'opzione -typeDP per creare un volume di destinazione SnapMirror di dimensioni uguali o maggiori rispetto al volume di origine.

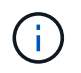

L'impostazione della lingua del volume di destinazione deve corrispondere all'impostazione della lingua del volume di origine.

Il seguente comando crea un volume di destinazione da 2 GB chiamato dstvolB in SVM2 sull'aggregato node01\_aggr:

```
cluster2::> volume create -vserver SVM2 -volume dstvolB -aggregate
node01_aggr -type DP
-size 2GB
```
3. Sulla SVM di destinazione, utilizzare il comando snapmirror create con il parametro -type DP per creare una relazione SnapMirror.

Il tipo di DP definisce la relazione come relazione SnapMirror.

Il seguente comando crea una relazione SnapMirror tra il volume di origine srcvolA su SVM1 e il volume di destinazione dstvolB su SVM2 e assegna il criterio SnapMirror predefinito DPDefault:

```
SVM2::> snapmirror create -source-path SVM1:srcvolA -destination-path
SVM2:dstvolB
-type DP
```
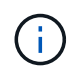

Non definire una pianificazione mirror per la relazione SnapMirror. lo fa per te quando crei una pianificazione di backup.

Se non si desidera utilizzare il criterio predefinito di SnapMirror, è possibile richiamare il comando di creazione del criterio di snapmirror per definire un criterio di SnapMirror.

4. Utilizzare il comando di inizializzazione di snapmirror per inizializzare la relazione.

Il processo di inizializzazione esegue un trasferimento baseline al volume di destinazione. SnapMirror crea una copia Snapshot del volume di origine, quindi trasferisce la copia e tutti i blocchi di dati a cui fa riferimento al volume di destinazione. Inoltre, trasferisce al volume di destinazione tutte le altre copie Snapshot presenti nel volume di origine.

Il seguente comando inizializza la relazione tra il volume di origine srcvolA su SVM1 e il volume di destinazione dstvolB su SVM2:

SVM2::> snapmirror initialize -destination-path SVM2:dstvolB

### <span id="page-3-0"></span>**Preparazione dei sistemi storage per la replica SnapVault**

Prima di utilizzare per eseguire la replica del backup disk-to-disk, è necessario configurare una relazione di protezione dei dati tra i volumi di origine e di destinazione, quindi inizializzare la relazione. All'inizializzazione, SnapVault crea una copia Snapshot del volume di origine, quindi trasferisce la copia e tutti i blocchi di dati a cui fa riferimento al volume di destinazione.

• Devi essere un amministratore del cluster.

È possibile utilizzare l'interfaccia della riga di comando (CLI) di Data ONTAP o il Gestore di sistema di OnCommand per creare relazioni SnapVault. La seguente procedura descrive l'utilizzo della CLI.

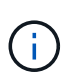

Se si memorizzano file di database e log delle transazioni su volumi diversi, è necessario creare relazioni tra i volumi di origine e di destinazione per i file di database e tra i volumi di origine e di destinazione per i log delle transazioni.

La seguente illustrazione mostra la procedura per inizializzare una relazione SnapVault:

- 1. Identificare il cluster di destinazione.
- 2. Nel cluster di destinazione, utilizzare il comando di creazione del volume con l'opzione -typeDP per creare un volume di destinazione SnapVault di dimensioni uguali o superiori al volume di origine.

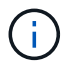

L'impostazione della lingua del volume di destinazione deve corrispondere all'impostazione della lingua del volume di origine.

Il seguente comando crea un volume di destinazione da 2 GB chiamato dstvolB in SVM2 sull'aggregato node01\_aggr:

```
cluster2::> volume create -vserver SVM2 -volume dstvolB -aggregate
node01_aggr -type DP
-size 2GB
```
3. Sulla SVM di destinazione, utilizzare il comando di creazione del criterio snapmirror per creare un criterio SnapVault.

Il seguente comando crea il policy SVM1-vault a livello di SVM:

SVM2::> snapmirror policy create -vserver SVM2 -policy SVM1-vault

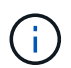

Non definire una pianificazione cron o una policy di copia Snapshot per la relazione SnapVault. lo fa per te quando crei una pianificazione di backup.

4. Utilizzare il comando snapmirror create con il parametro -type XDP e il parametro -policy per creare una relazione SnapVault e assegnare un criterio di vault.

Il tipo XDP definisce la relazione come relazione SnapVault.

Il comando seguente crea una relazione SnapVault tra il volume di origine srcvolA su SVM1 e il volume di destinazione dstvolB su SVM2 e assegna il criterio SVM1-vault:

```
SVM2::> snapmirror create -source-path SVM1:srcvolA -destination-path
SVM2:dstvolB
-type XDP -policy SVM1-vault
```
5. Utilizzare il comando di inizializzazione di snapmirror per inizializzare la relazione.

Il processo di inizializzazione esegue un trasferimento baseline al volume di destinazione. SnapMirror crea una copia Snapshot del volume di origine, quindi trasferisce la copia e tutti i blocchi di dati a cui fa riferimento al volume di destinazione.

Il seguente comando inizializza la relazione tra il volume di origine srcvolA su SVM1 e il volume di destinazione dstvolB su SVM2:

SVM2::> snapmirror initialize -destination-path SVM2:dstvolB

#### **Informazioni sul copyright**

Copyright © 2023 NetApp, Inc. Tutti i diritti riservati. Stampato negli Stati Uniti d'America. Nessuna porzione di questo documento soggetta a copyright può essere riprodotta in qualsiasi formato o mezzo (grafico, elettronico o meccanico, inclusi fotocopie, registrazione, nastri o storage in un sistema elettronico) senza previo consenso scritto da parte del detentore del copyright.

Il software derivato dal materiale sottoposto a copyright di NetApp è soggetto alla seguente licenza e dichiarazione di non responsabilità:

IL PRESENTE SOFTWARE VIENE FORNITO DA NETAPP "COSÌ COM'È" E SENZA QUALSIVOGLIA TIPO DI GARANZIA IMPLICITA O ESPRESSA FRA CUI, A TITOLO ESEMPLIFICATIVO E NON ESAUSTIVO, GARANZIE IMPLICITE DI COMMERCIABILITÀ E IDONEITÀ PER UNO SCOPO SPECIFICO, CHE VENGONO DECLINATE DAL PRESENTE DOCUMENTO. NETAPP NON VERRÀ CONSIDERATA RESPONSABILE IN ALCUN CASO PER QUALSIVOGLIA DANNO DIRETTO, INDIRETTO, ACCIDENTALE, SPECIALE, ESEMPLARE E CONSEQUENZIALE (COMPRESI, A TITOLO ESEMPLIFICATIVO E NON ESAUSTIVO, PROCUREMENT O SOSTITUZIONE DI MERCI O SERVIZI, IMPOSSIBILITÀ DI UTILIZZO O PERDITA DI DATI O PROFITTI OPPURE INTERRUZIONE DELL'ATTIVITÀ AZIENDALE) CAUSATO IN QUALSIVOGLIA MODO O IN RELAZIONE A QUALUNQUE TEORIA DI RESPONSABILITÀ, SIA ESSA CONTRATTUALE, RIGOROSA O DOVUTA A INSOLVENZA (COMPRESA LA NEGLIGENZA O ALTRO) INSORTA IN QUALSIASI MODO ATTRAVERSO L'UTILIZZO DEL PRESENTE SOFTWARE ANCHE IN PRESENZA DI UN PREAVVISO CIRCA L'EVENTUALITÀ DI QUESTO TIPO DI DANNI.

NetApp si riserva il diritto di modificare in qualsiasi momento qualunque prodotto descritto nel presente documento senza fornire alcun preavviso. NetApp non si assume alcuna responsabilità circa l'utilizzo dei prodotti o materiali descritti nel presente documento, con l'eccezione di quanto concordato espressamente e per iscritto da NetApp. L'utilizzo o l'acquisto del presente prodotto non comporta il rilascio di una licenza nell'ambito di un qualche diritto di brevetto, marchio commerciale o altro diritto di proprietà intellettuale di NetApp.

Il prodotto descritto in questa guida può essere protetto da uno o più brevetti degli Stati Uniti, esteri o in attesa di approvazione.

LEGENDA PER I DIRITTI SOTTOPOSTI A LIMITAZIONE: l'utilizzo, la duplicazione o la divulgazione da parte degli enti governativi sono soggetti alle limitazioni indicate nel sottoparagrafo (b)(3) della clausola Rights in Technical Data and Computer Software del DFARS 252.227-7013 (FEB 2014) e FAR 52.227-19 (DIC 2007).

I dati contenuti nel presente documento riguardano un articolo commerciale (secondo la definizione data in FAR 2.101) e sono di proprietà di NetApp, Inc. Tutti i dati tecnici e il software NetApp forniti secondo i termini del presente Contratto sono articoli aventi natura commerciale, sviluppati con finanziamenti esclusivamente privati. Il governo statunitense ha una licenza irrevocabile limitata, non esclusiva, non trasferibile, non cedibile, mondiale, per l'utilizzo dei Dati esclusivamente in connessione con e a supporto di un contratto governativo statunitense in base al quale i Dati sono distribuiti. Con la sola esclusione di quanto indicato nel presente documento, i Dati non possono essere utilizzati, divulgati, riprodotti, modificati, visualizzati o mostrati senza la previa approvazione scritta di NetApp, Inc. I diritti di licenza del governo degli Stati Uniti per il Dipartimento della Difesa sono limitati ai diritti identificati nella clausola DFARS 252.227-7015(b) (FEB 2014).

#### **Informazioni sul marchio commerciale**

NETAPP, il logo NETAPP e i marchi elencati alla pagina<http://www.netapp.com/TM> sono marchi di NetApp, Inc. Gli altri nomi di aziende e prodotti potrebbero essere marchi dei rispettivi proprietari.